## **Карточка товара. Мобильное приложение «Электронный знак». Редакция 1.1**

Участнику необходимо войти в Личный кабинет пользователя (Промышленный контур / i.datamark.by), ввести логин и пароль, который направлялся на электронную почту, указанную в заявке на регистрацию в ГИС «Электронный знак»:

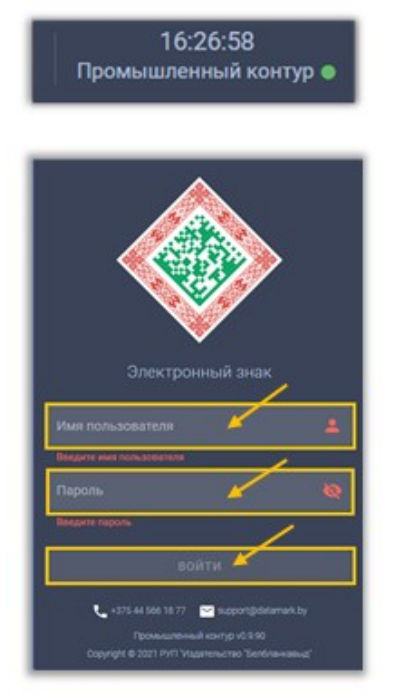

В основном меню выбрать пункт «Карточка товара»:

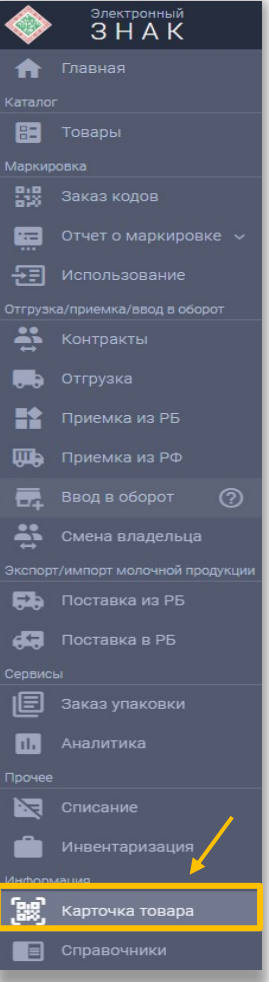

Для получения данных о карточке товара необходимо указать код маркировки (прочитать сканером либо ввести вручную, либо ввести серию и номер БСО в формате ХХХnnnnnnnnn (где Х - заглавная буква латинского алфавита, n - цифра).

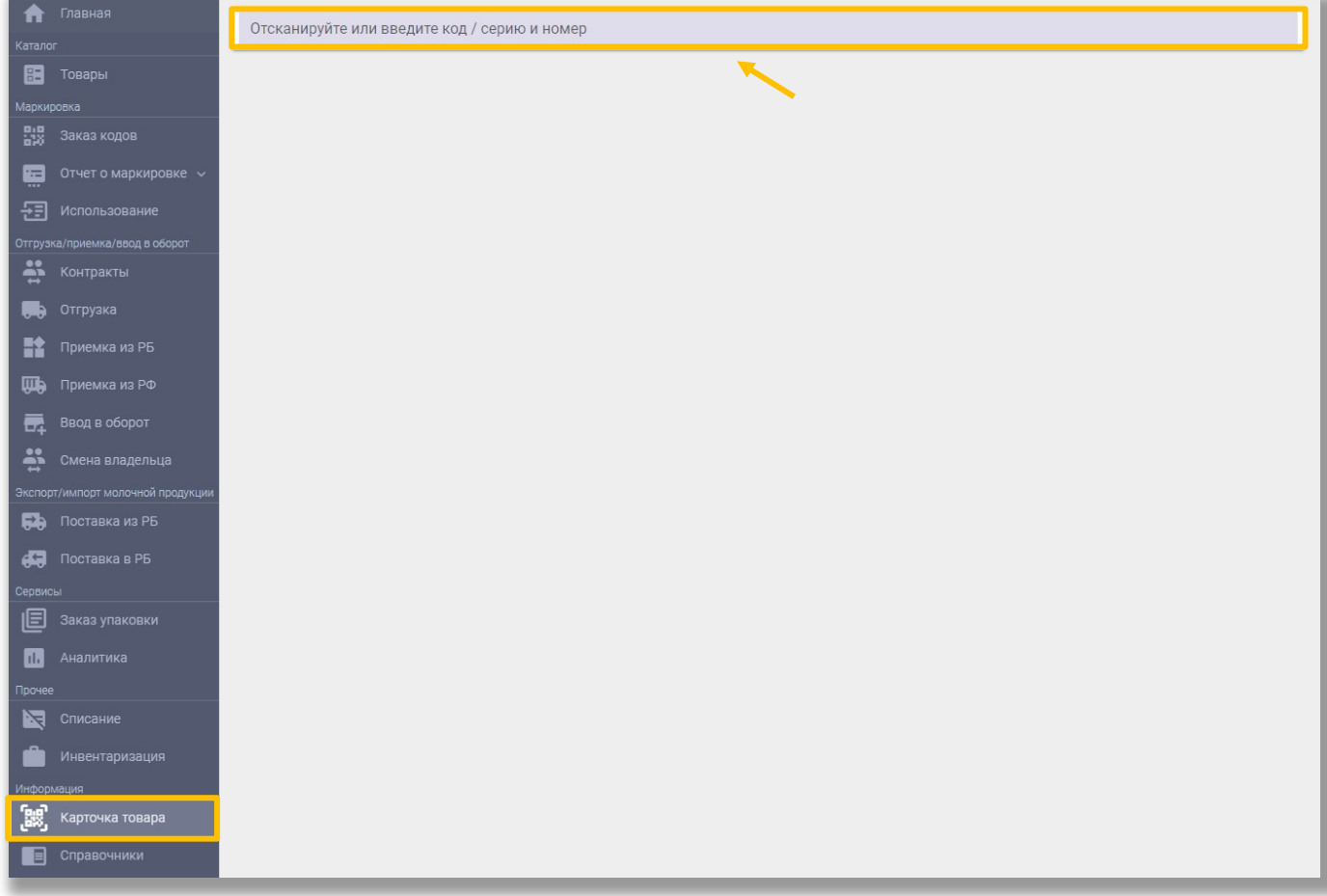

При отсутствии данных в системе будет отображено соответствующее уведомление, при наличии - будет отображено описание товара (включая его фото, при наличии), сведения о маркировке и перемещении товара и его текущий статус, местонахождение (владелец) товара.

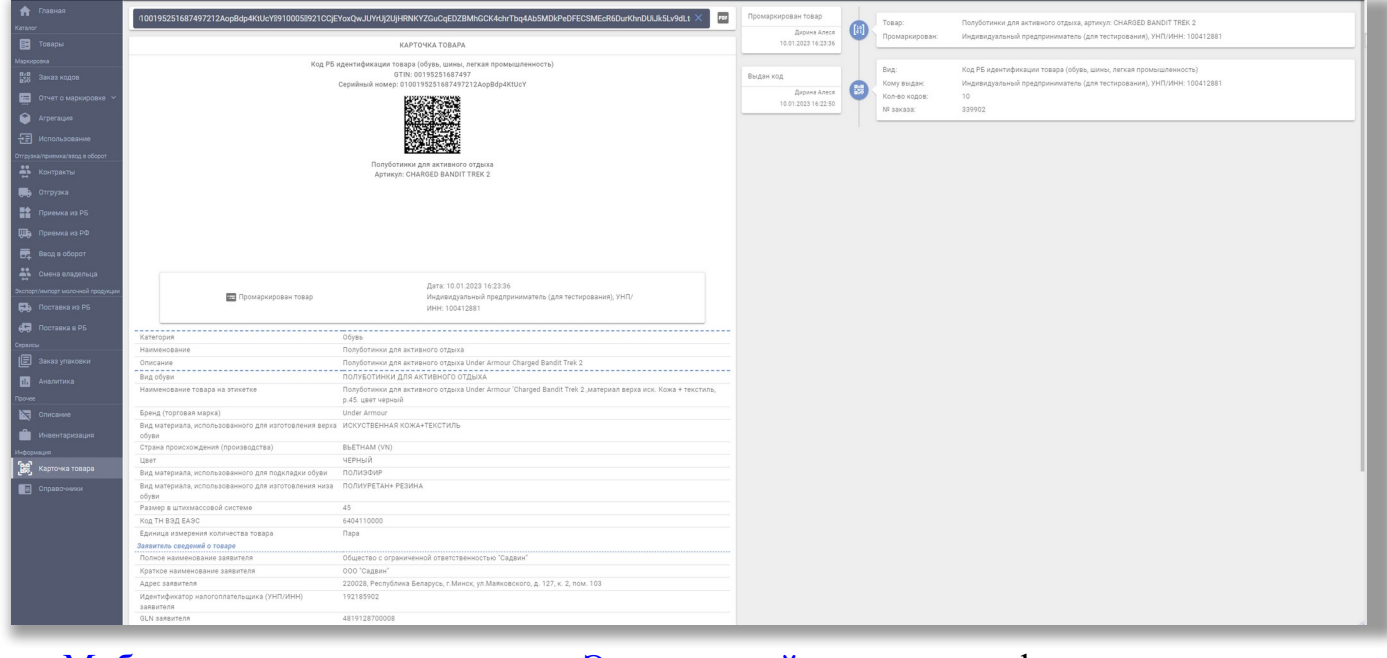

[Мобильное приложение «Электронный знак»](https://datamark.by/mobile-app/) функционирует под операционными системами Android, iOC и обеспечивает:

- установку приложения на мобильное устройство (через Google Play, AppStore, AppGallery);

- сканирование средства идентификации - DataMatrix код;

- предоставление информации о маркированном товаре: текущий статус, фото и описание товара;

- возможность потребителю ввести и передать в ГИС «Электронный знак» сведения (включая фото) о несоответствии информации, отображаемой мобильным приложением и фактически нанесенной на этикетку (упаковку).

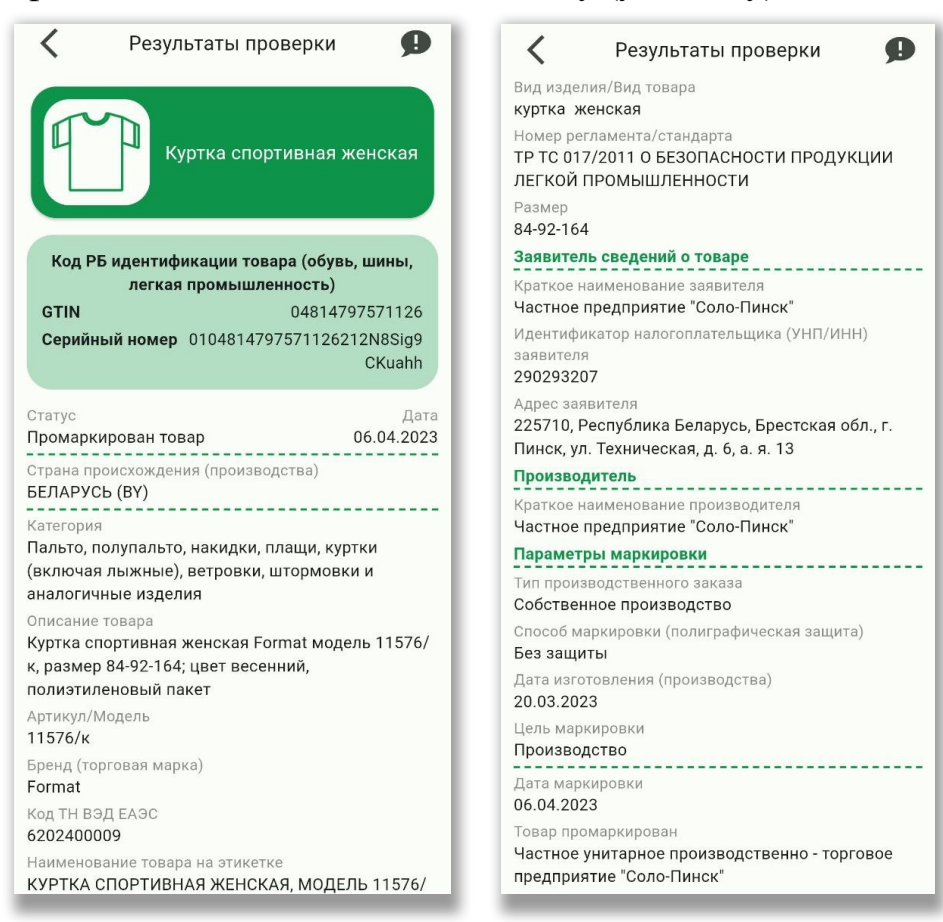